# ticket<sub>w</sub>eb BACKLINE

#### **HOW TO SET UP A SCHEDULED SALES REPORT**

**If you get an error message when trying to run reports, please check the below settings Preferences -> Privacy -> Untick 'Prevent cross-site tracking'.**

Click into the event and select reports down the left-hand side then select **TICKET COUNTS**

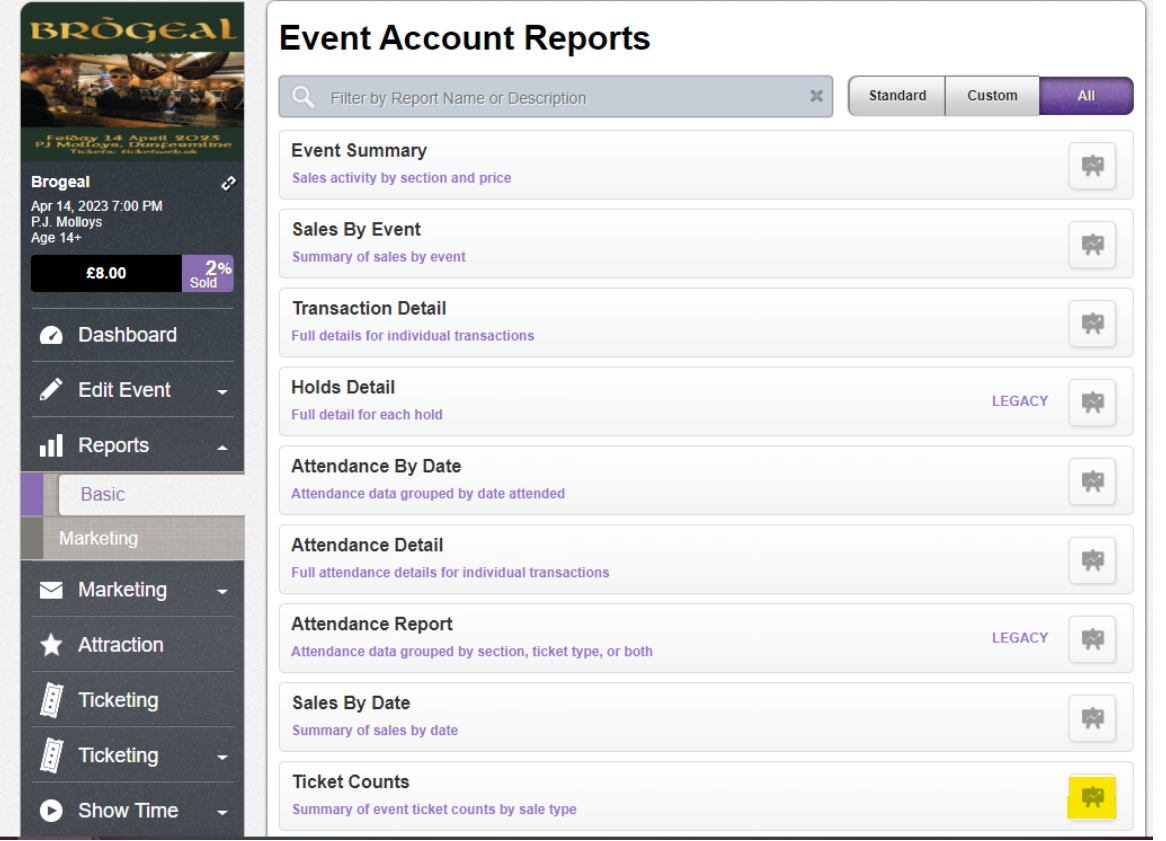

### Click the cog on the report screen (top right)

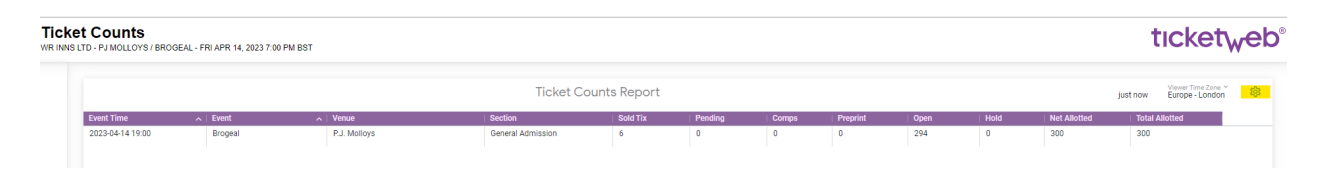

#### Select '**SCHEDULE'**

Fill in the form that appears Name the report Enter the email address Choose the format Select the trigger (repeating interval) Choose the delivery schedule

## Save all

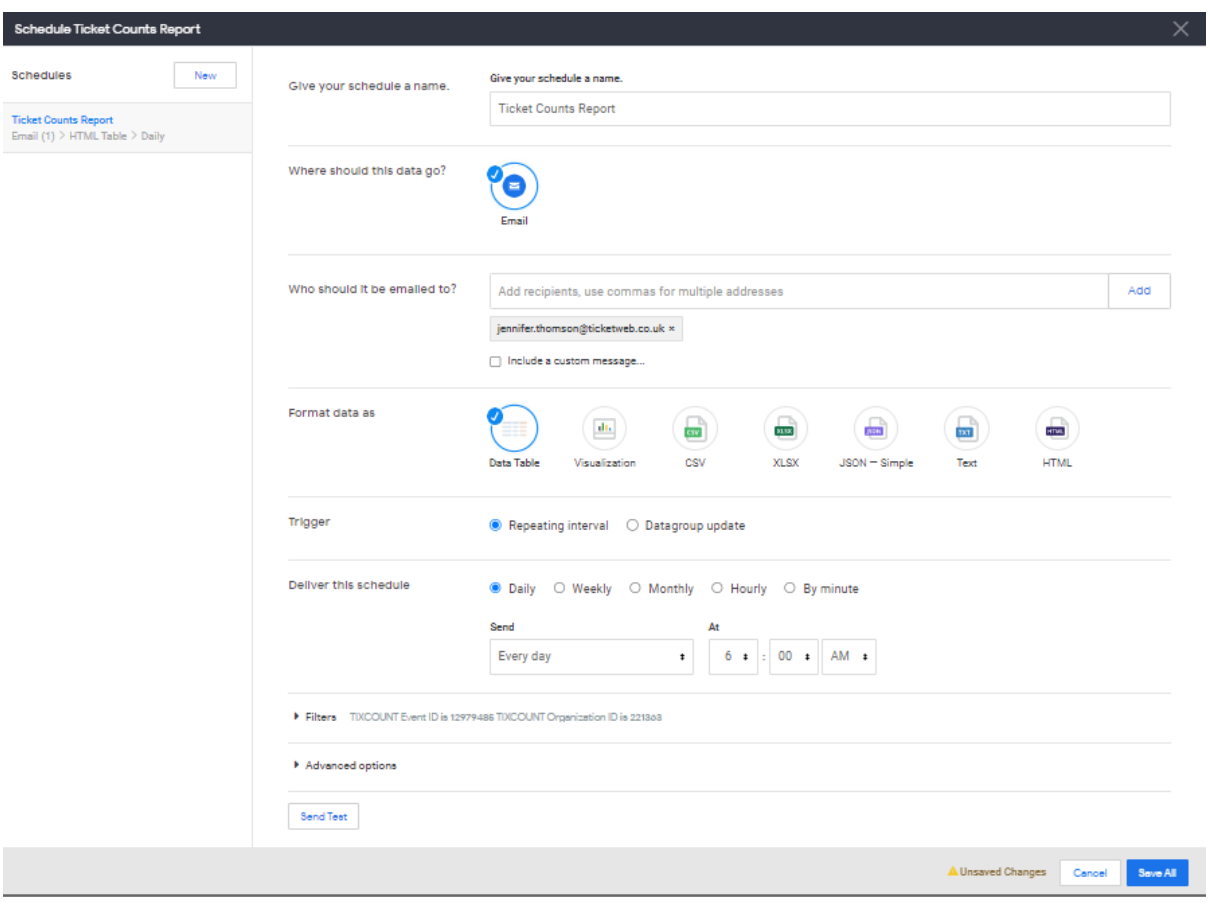